## An ordinary personal computer<br>makes Macintosh even easier to understand.

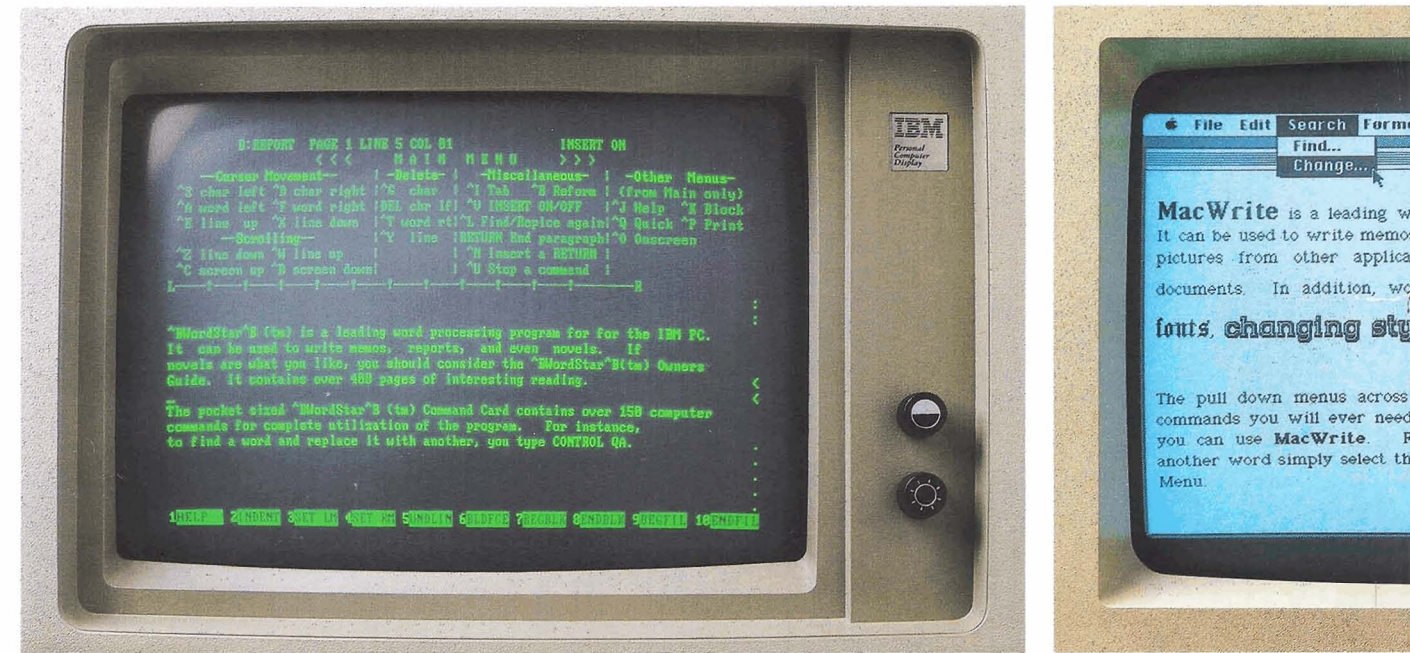

**Word processing before Macintosh.** 

In 1977, Apple set the first standard no exception. for the personal computer industry with Macintosh, on the other hand, is the first generation Apple II. **quite an exception.**<br>In 1981. IBM set the second standard Using Macinto

third industry standard, redehing the words can be done with a point-andterm "personal computer." click of the mouse.

the technology has advanced over the it can shuffle them in many different past three years, we're going to compare, type styles and sizes (not to mention screen-to-screen, the way IBM's PC and boldface, italics and underlining). So computer functions. they came from a typesetter, not a

Any computer worth its weight in ence or scientific documents, the silicon does an adequate job of shuffling Macintosh keyboard gives you 217 charwords. Provided, of course, you know all acters including accented letters and the keystroke "command sequences" mathematical symbols. to make it happen. And the IBM PC is But what really separates Macintosh

In 1981, IBM set the second standard Using Macintosh's word processing their PC.<br>And in 1984, Macintosh will set the everything you might want to do v everything you might want to do with

To give you an idea just how far MacWrite not only shuffles words, Macintosh perform five typical personal you can create documents that look like Take word processing, for example. computer. For your foreign correspond-

fiom the blue suits is its extraordinary ability to mix text with graphics. You can actually illustrate your words, memos and letters with tables, charts and freehand illustrations composed on other graphics programs. AU by cutting and pasting with the mouse.

That capability alone makes Macintosh its very own form of communication. **A** new medium that allows you to supplement the power of the written word with the clarity of illustrations. In other words, if you can't make your point with a Macintosh, you may not have a point to make.

Actually, the difference between Macintosh and the IBM PC becomes obvious the minute you turn both of them on.

The two screens top right show you

precisely how each of them greets you. Notice the IBM presents you with a laundry list of files available for accessing. And multiple **steps** are required to "get at" the particular file you choose to work with.

Macintosh, on the other hand, - shows you everything you've saved (charts, graphs, illustrations and documents), pretty much the same way you'd see them arranged on your desk Choose one with the mouse, click, and you're ready to work

Even comparing a program as

Fonts Style MacWrite . **mpT.8, etc** Charts, **table, graphs and ions ean be pa&&** into **MacWrita**  ds can be emphasized by *thanging* **1- or** changing sizes.

**If you can point, click, cut and paste,** r **instance**, to replace one word with item named **Change** from the **Search** 

MacWrite.

commonplace as the electronic spreadsheet clearly shows you that Macintosh is anything but commonplace.

Microsoft's" Multiplan" for Macintosh has been designed to take full advantage of Macintosh's built-in Lisa Technology -clumsy cursor keys are replaced by a point-and-click of the mouse.

Let's say you want to change the width of a column in your spreadsheet. On the IBM PC, that's a 4-key command sequence. **On** Macintosh, you simply move the pointer and click.

Should you need to make a few quick computations before entering new spreadsheet figures, you can use the built-in desk calculator, for example.

When it comes to business graphics, in all fairness, IBM has color and bar charts to spare. Provided you can spare *Illerminal emulation before Macintosh* 

the additional cost to add the color card and sepamte color monitor required to make use of them.

When you compare the actual unit you purchase initially with our Macintosh, the IBM PC not only comes up short a few bar and pie charts, it draws a complete blank.

Macintosh uses its graphics program, Microsoft's **Chart,** to turn numbers nobody understands into charts and graphs that everybody understands. With it, you can "cut" numbers you want charted from another Macintosh program and

"paste" them directly into Chart. Just choose the style of chart you want from a "pull-down" selection of pie and bar charts, line and scatter graphs. Then customize your graph with legends and labels in whatever type style your little chart requires.

There is one thing that the IBM PC manages to do as well as Macintosh: IBM 3278 terminal emulation, so you can communicate with heftier IBM's.

But with MacTerminal software. your Macintosh can also fully emulate all the popular DEC terminals.

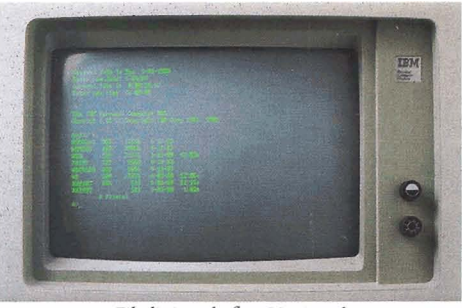

File listings before Macintosh.

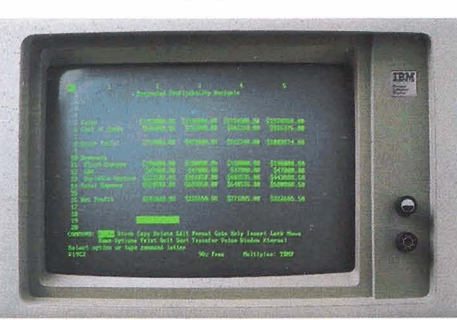

Spreadsheets before Macintosh.

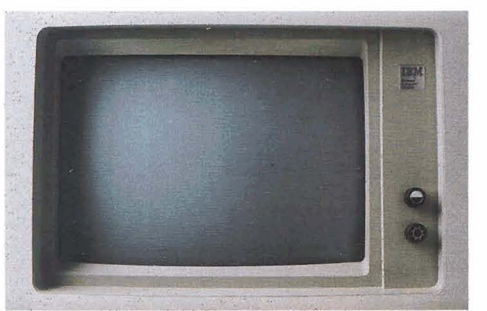

Business graphics before Macintosh.

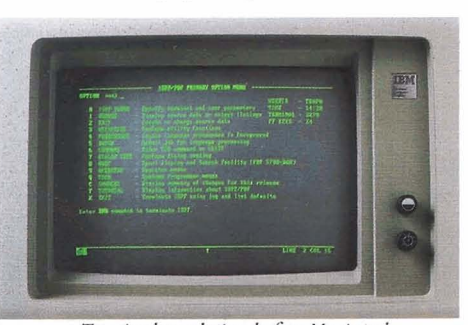

 $\mathbf{D}$  $\mathbf{D}$ 圈 会

Macintosh's Finder.

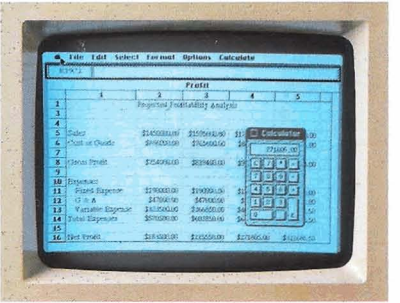

Microsoft's Multiplan for Macintosh.

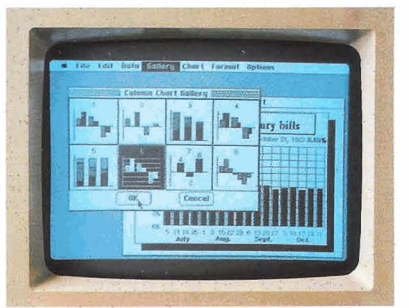

Microsoft's Chart for Macintosh.

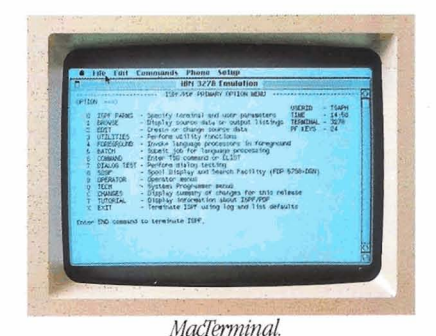

G Spare. Provided you can spare<br>Comparisons made using standard configuration Macintosh and IBM PC (5150 2-disk unit, 256K bytes RAM, 5151 monitor). November 5, 1983.